## Lav en opgave, hvor kursisterne skal optage og uploade en video:

- Når du har åbnet for redigering i holdrummet, kan du klikke på "tilføj aktivitet eller materiale"
- Tilføj opgavetypen "opgave"
- Lav en titel og evt. en beskrivelse
- Gå til "afleveringstype" og vælg "online poodl" og derefter "video recorder"

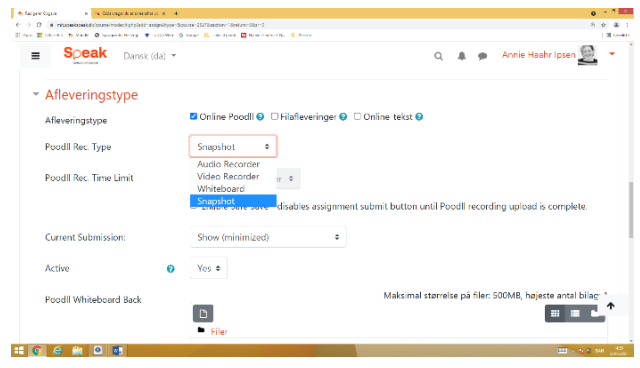